Por si acaso, la instalación se hace dede cmd y no desde powershell

Mostrar distribuciones de WSL para instalar:

wsl --list --online

```
The following is a list of valid distributions that can be installed.
Install using 'wsl --install -d <Distro>'.
```
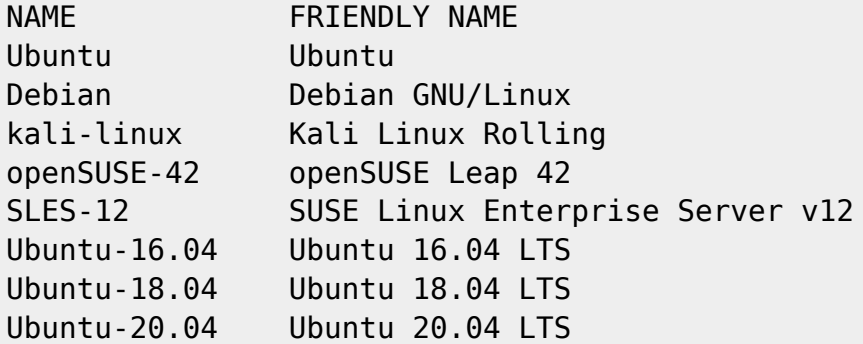

Instalamos distribuciones:

wsl --install -d Ubuntu wsl --install -d Debian

Vemos distribuciones y versiones:

wsl -l -v

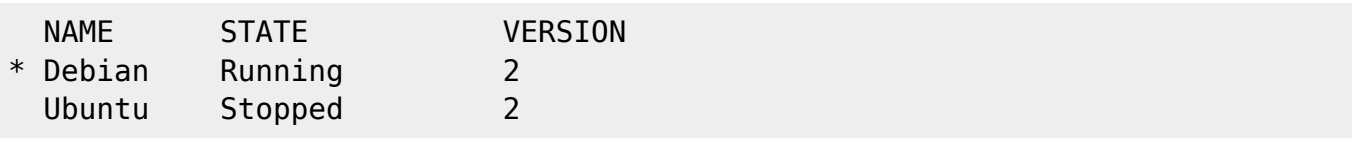

Cambiamos la versión de Debian a 1 porque con la 2 da problemas de RED:

wsl --set-version Debian 1

Cambiar la versión default para todas las distribucionesç

wsl --set-default-version 2

Ejecutamos una distribución específica:

## wsl -d Ubuntu

```
To run a command as administrator (user "root"), use "sudo <command>".
See "man sudo_root" for details.
```

```
ruth@ES-L300678:/mnt/c/Users/joseantonio.legidoma$ lsb release -a
No LSB modules are available.
Distributor ID: Ubuntu
```
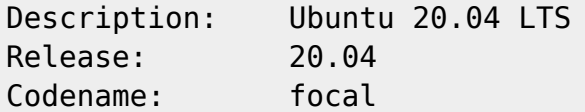

Debian Running 2

Cambiamos la distribución por defecto a Ubuntu:

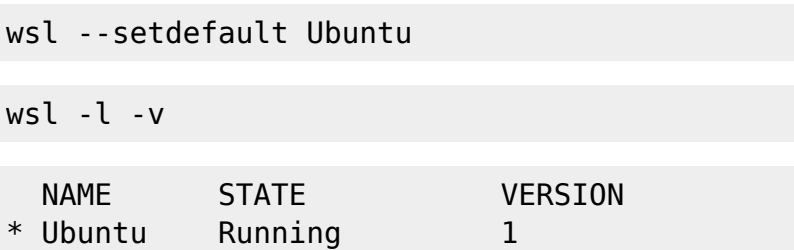

## **DOCKER**

Si no arranca docker puede ser por el firewall de windows o por iptables de debian

Cambiamos el iptables a legacy

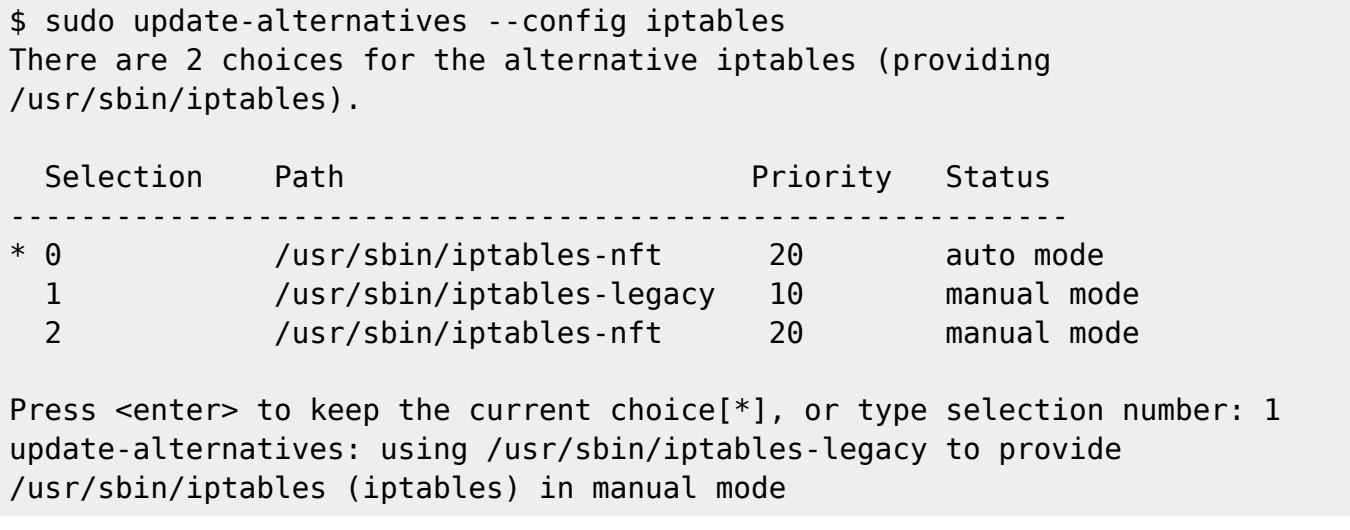

Firewall Windows

C:\ProgramData\McAfee\Endpoint Security\Logs\FirewallEventMonitor.log

From: <http://wiki.legido.com/>- **Legido Wiki**

Permanent link: **<http://wiki.legido.com/doku.php?id=informatica:windows:wsl>**

Last update: **2023/10/20 17:26**

 $\pmb{\times}$